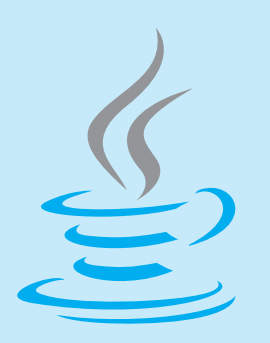

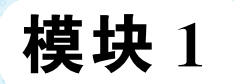

# **JavaScript 简介**

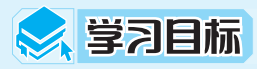

(1)熟悉JavaScript的用途和发展状况。

(2)了解JavaScript开发工具。

(3)熟悉JavaScript的基础知识。

# ● 任务描述

制作一个网页,网页自动弹出一个文本框,提示用户输入密码。获取用户输入的密 码后,判断用户密码是否正确。如果正确,则在弹出的提示框中提示"密码输入正确",如 果不正确,则提示"密码输入错误"。

分析:任务中有用户密码判断,单纯用 HTML 代码是无法实现的,需要用到 JavaScript脚本语言。用户输入密码需要用 window.prompt()函数,然后从文本框中获 取所输入的密码,把输入的密码和电子密码相比对,根据用户输入的密码正确与否,用 alert()弹出相应的提示。

# 2 任务准备

要完成密码判断任务,需要做如下准备: (1)安装Dreamweaver软件。 (2)安装浏览器。

(3)了解JavaScript基础知识。

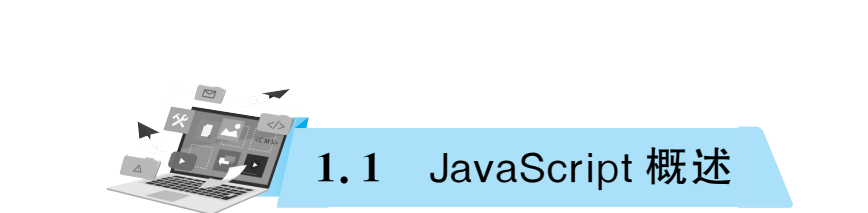

# 1.1.1 JavaScript 介绍

JavaScript程序开发案例教程

JavaScript是 Web开发领域中一门功能强大的脚本编程语言,也是一种通用的、跨平台 的、基于对象和事件驱动并具有安全性的编程语言。JavaScript不需要经过编译,而是直接 嵌入在 HTML页面中,通过浏览器的JavaScript引擎直接解释运行,把原本只做显示的静 态页面转变成具有良好交互性能的页面程序。

对于编写网页所起的作用,HTML、CSS和JavaScript分别代表了结构、样式和行为,结 构是网页的框架,样式是网页的外观,行为是网页的交互逻辑,如表 1-1 所示。

| 言<br>语      | l E<br>用 | 明<br>说 |  |
|-------------|----------|--------|--|
| <b>HTML</b> | 结构       | 构建网页结构 |  |
| CSS         | 样式       | 美化页面   |  |
| JavaScript  | 行为       | 提升用户体验 |  |

表 1-1 比较 HTML、CSS 和 JavaScript

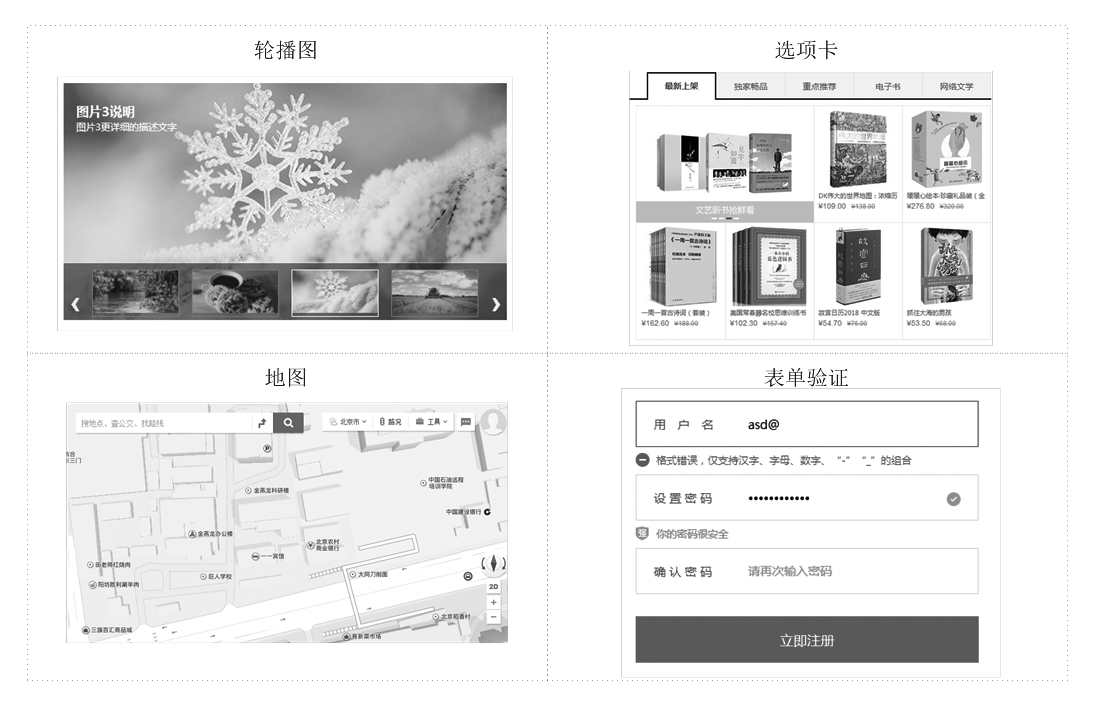

下面通过一些示例来展示 JavaScript 能够编写的效果,如图 1-1 所示。

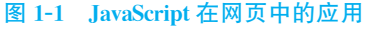

 $2<sup>6</sup>$ 

从图 1-1 可以看出,利用 JavaScript 可以实现网页中常见的交互效果。JavaScript 可以 使网页的交互性更强,提升用户体验。

### 1.1.2 JavaScript 的诞生与发展

20世纪90年代,Internet普及得越来越广泛,网页的内容也更加丰富和复杂。但与此 同时,大部分用户只能通过28.8Kb/s的 Modem来连接网络,网络速度慢且上网流量贵,有 时一些简单的操作却要花费用户大量的时间、精力与金钱。如用户填写完自己的个人资料, 单击"提交"按钮,等待1分钟后,看到的却是一条提示你忘记填写出生年月的返回信息。提 高用户上网体验成为浏览器开发公司的迫切需求。1994年,网景(Netscape)公司发布了人 类历史上第一个比较成熟的浏览器———Navigator浏览器0.9版,轰动一时。但是,这个版 本的浏览器只能用来浏览,不具备与访问者互动的能力。网景公司急需一种网页脚本语言, 使得浏览器可以与网页互动。

1995年,Netscape公司的布兰登·艾奇(Brendan Eich)成功为即将发行的 Netscape Navigator2.0浏览器设计出了一种脚本语言。后来 Netscape公司与Sun公司联手完成了 这种脚本语言开发,并将其命名为LiveScript。由于当时Sun公司推出的Java语言正备受 关注,为了利用 Java 这个时髦词汇从而更好地推广自己的脚本语言,在 Netscape Navigator 2.0发行前夕,Netscape公司将 LiveScript 改名为 JavaScript,这就是 JavaScript 1.0 版本。

搭载 JavaScript 1.0 版 本 的 Netscape Navigator 2.0 浏 览 器 大 获 成 功。 紧 接 着, Netscape 公司在 Netscape Navigator 3.0 浏览器中发布了 JavaScript 1.1 版本。与此同时, Microsoft(微软)公司开始进军浏览器市场,发布的IE(InternetExplorer)3.0搭载了一个 JavaScript的类似版本,叫作Jscript。Microsoft公司的这一举动极大地推动了JavaScript 的进一步发展。在 Microsoft 进入浏览器这一领域之后,市场上存在3种 JavaScript 版本, 即 Netscape Navigator 3.0 中的 JavaScript、IE 中的 Jscript 以及 CEnvi 中的 ScriptEase。但 这三个版本却没有统一的语法或特性,这一突出的问题降低了用户的使用体验,这个语言的 标准化显然势在必行。

1997年,JavaScript 1.1作为一个草案提交给 ECMA(欧洲计算机制造商协会),最终 由来自 Netscape、Sun、Microsoft、Borland和其他一些对脚本编程感兴趣的公司的程序员组 成了 TC39委员会,该委员会被委派来标准化一个通用、跨平台、中立于厂商的脚本语言 的语法和语义。TC39委员会制定了"ECMAScript程序语言的规范书",即 ECMA-262标 准,该标准被国际标准化组织(ISO)采纳通过,作为各种浏览器开发使用的脚本程序的统 一标准。

设计之初,JavaScript 语言嵌入网页中,用来控制浏览器的行为。今天的 JavaScript 承 担了更多的责任,尤其是当 Ajax技术兴起之后,浏览器和服务器可以进行异步交互,网站的 用户体验得到了更好的提升。例如,当用户在百度的搜索框中输入关键字后,网页会自动补 齐用户可能要搜索的内容,如图1-2所示。

另外,JavaScript 的用途已经不再局限于浏览器,Node. is 的出现使得 JavaScript 代码能 够运行在服务器上,这极大地扩大了JavaScript的应用范围。

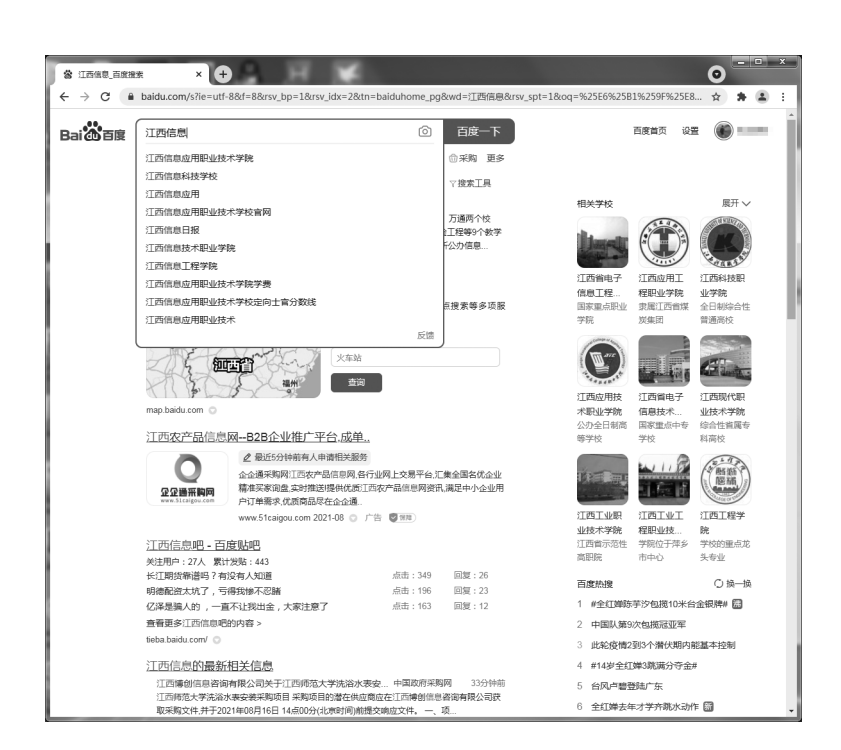

#### 图1-2 百 度 搜 索 框

### 1.1.3 JavaScript 的特点

#### 1.JavaScript是脚本语言

JavaScript程序开发案例教程

脚本(script)简单地说就是一条条的文本命令,按照程序流程执行。常见的脚本语言有 JavaScript、VBScript、Perl、PHP、Python等,而 C、C++、Java、C#这些语言不属于脚本语 言。它们的区别在于,非脚本语言一般需要经过编译、链接、生成独立的可执行文件才能运 行;而脚本语言依赖于解释器,只在被调用时自动进行解释或编译。脚本语言缩短了传统语 言编写→编译→链接→运行的过程。

脚本语言通常都有简单、易学、易用的特点,语法规则比较松散,使开发人员能够快速完 成程序的编写工作,但其缺点是执行效率不如编译型的语言快。不过,由于计算机的运行速 度越来越快,Web应用的需求变化也越来越快,人们更加重视软件的开发速度,脚本语言带 来的执行效率慢已经可以被忽视了。

#### 2. JavaScript 可以跨平台

JavaScript不依赖操作系统,只要有浏览器就能运行。目前,市面上绝大部分浏览器都 支持JavaScript。在移动互联网时代,利用手机等各种移动设备上网的用户越来越多, JavaScript的跨平台性使得它在移动端也起着重要的作用。例如,JavaScript可以搭配CSS3 编写响应式的网页,或者将网页编写成具有移动 App的交互方式,从而缩短 App的开发和 更新周期。JavaScript 还可以结合 HTML5 中的 Canvas 技术,在网页上制作精美的动画和 游戏。

#### 3.JavaScript支持面向对象

面向对象是软件开发中的一种重要的编程思想,其优点众多,可以极大地提高程序的开 发效率和速度,降低成本。例如,基于面向对象思想编写的jQuery框架,大大地提高了 JavaScript的开发快捷性,使JavaScript的开发效率出现了第一次飞跃。近几年,Web前端 开发技术日益受到重视,又诞生了 Bootstrap、AngularJS、Vue.js、Backbone.js、React、 webpack等框架和工具。

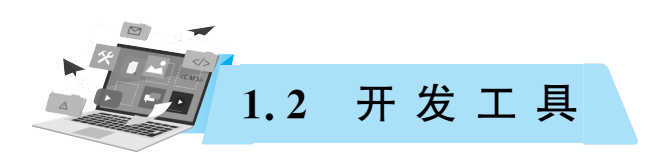

JavaScript的开发工具主要包括浏览器和代码编辑器两种软件。浏览器用于执行、调试 JavaScript代码,代码编辑器用于编写代码。本节将针对这两种开发工具进行讲解。

## 1.2.1 浏览器

浏览器是访问互联网上各种网站所必备的工具。由于浏览器的版本比较多,作为 JavaScript开发人员需要解决各种浏览器的兼容性问题,确保用户使用的浏览器能够准确执 行自己编写的程序。常见的浏览器如表1-2所示。

| 开发商                | 浏览器               | 点<br>特                  |  |  |
|--------------------|-------------------|-------------------------|--|--|
| Microsoft          | Internet Explorer | Windows 操作系统内置浏览器,用户数量多 |  |  |
|                    | Microsoft Edge    | 只内置于 Windows 操作系统,速度更快  |  |  |
| Google             | Chrome            | 市场占有率高,稳定、简洁            |  |  |
| Mozilla<br>Firefox |                   | 简洁,市场占有率略低于 Chrome      |  |  |
| Safari<br>Apple    |                   | 只应用于 iOS、Mac OS 操作系统    |  |  |

表1-2 常 见 浏 览 器

在表1-2列举的浏览器中,InternetExplorer历史最悠久,主要版本有6、7、8、9、10、11, 但版本6、7、8由于发布时间早,兼容性较差,已经被市场淘汰。Chrome浏览器是各方面都 比较优秀的浏览器,除了占据内存大,没有其他明显缺点,本书将选择 Chrome浏览器进行 详解。

# 1.2.2 代码编辑器

#### 1. Adobe Dreamweaver

AdobeDreamweaver简称DW,中文名称为"梦想编织者",最初由美国 Macromedia公 司开发,2005年被 Adobe公司收购。AdobeDreamweaver是一个集网页制作和网站管理于 一身的所见即所得的网页编辑器,降低了网页的开发难度和 HTML、CSS的学习门槛,适合 新手使用。用户借助经过简化的智能编码引擎,可以轻松地创建、编码和管理动态网站;访 问代码提示,即可快速了解 HTML、CSS和其他 Web标准;使用视觉辅助功能可以减少错

### JavaScript程序开发案例教程

误并提高网站开发速度。其缺点是可视化编辑功能会产生大量冗余代码,不适合开发结构 复杂、需要大量动态交互的网页。

#### 2.HBuilder

HBuilder编辑器是 DCloud推出的一款支持 HTML5的 Web开发编辑器。HBuilder 通过完整的语法提示和代码输入法、代码块等,大幅提升 HTML、JavaScript、CSS的开发效 率,同时还包括最全面的语法库和浏览器兼容性数据,帮助开发者快速完成开发,解决浏览 器碎片化问题。

#### 3. Sublime Text

SublimeText是一个轻量级、跨平台的代码编辑器,同时支持 Windows、Linux、MacOS X等操作系统,也是优秀的 HTML和CSS编辑器。SublimeText是由程序员JonSkinner 于2008年1月开发出来的,它最初被设计为一个具有丰富扩展功能的 Vim。SublimeText 具有美观、友好的用户界面和强大的功能,如代码缩略图、Python的插件、代码段等,还可自 定义键绑定、菜单和工具栏。SublimeText的主要功能包括拼写检查、书签、完整的 Python API、Goto功能、即时项目切换、多选择、多窗口等。

#### 4.WebStorm

 $6<sup>o</sup>$ 

WebStorm 是JetBrains公司旗下一款 Web前端开发工具,JavaScript、HTML5开发效 率高,支持许多流行的前端技术,被中国广大 JavaScript 开发者誉为"Web 前端开发神器" "最强大的 HTML5 编辑器""最智能的 JavaScript 编辑器"等。与 IntelliJ IDEA 同源,继承 了IntelliJIDEA强大的JavaScript部分的功能。

考虑到学习JavaScript的开发人员,大都会先学习 HTML+CSS3的开发,而 HTML+ CSS3 学习者中使用 HBuilder 的人数较多,所以本书选择使用 HBuilder 进行代码编写,其 软件界面如图1-3所示。

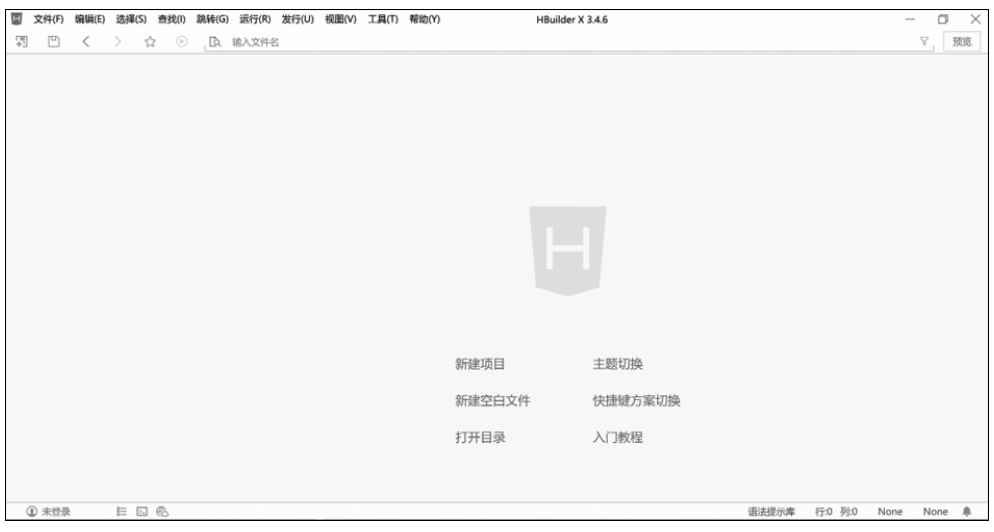

#### 图 1-3 HBuilder 软件界面

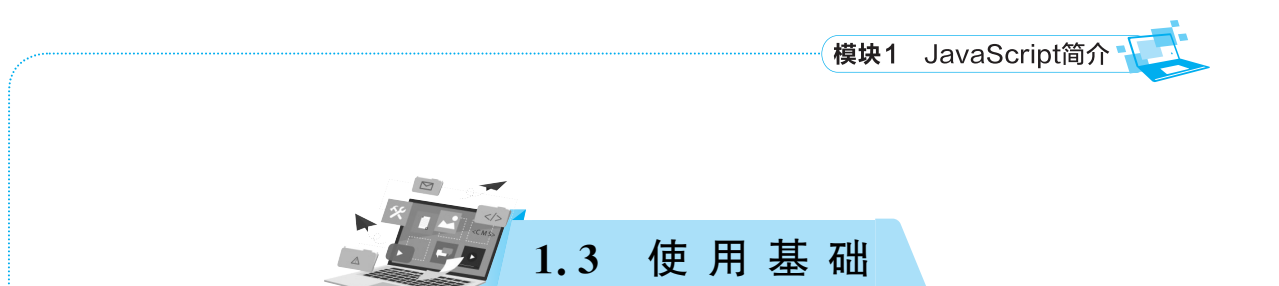

# 1.3.1 JavaScript 引人方式

在网页编写 JavaScript 时,可以通过嵌入式、外链式和行内式这 3 种方式来引入 JavaScript代码。下面针对这3种方式,分别进行讲解。

### 1.嵌入式

嵌入式就是使用<script>标签包裹JavaScript代码,直接编写到 HTML文件中,具体 如下:

(1)使用 HBuilder创建一个"test.html"文件。在"文件"菜单栏下执行"新建"→ "7.html文件"命令,即可创建一个 HTML文件,如图1-4所示。

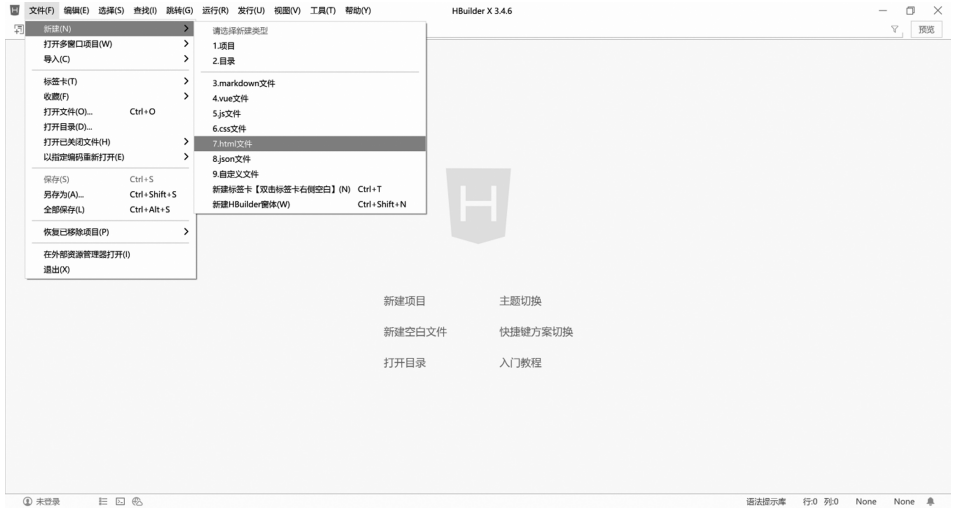

#### 图 1-4 创建 HTML 文件

创建的 HTML文件代码如图1-5所示。

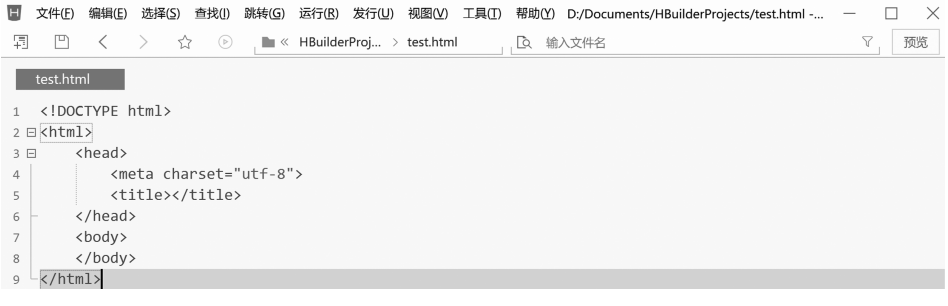

#### 图1-5 HTML文件代码

 $\Rightarrow$  7

,<br>JavaScript程序开发案例教程

(2)将JavaScript代码嵌入 HTML中,如图1-6所示。

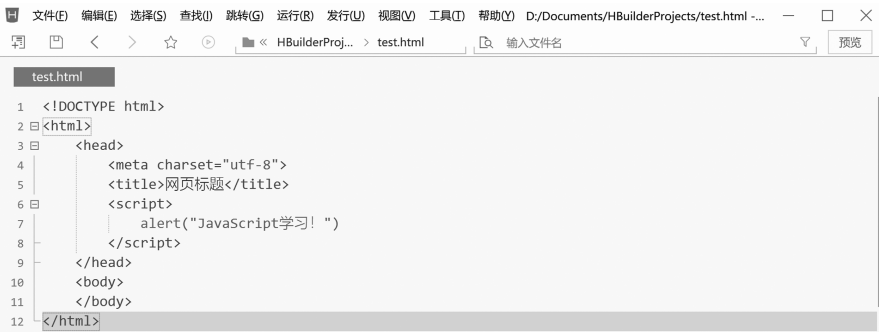

#### 图 1-6 嵌入 JavaScript 代码

#### 2.外链式

外链式是指将 JavaScript 保存在单独的文件中,通常使用".js"作为文件的扩展名,然后 使用<script>标签的 src 属性引入文件,具体如下:

(1)创建"test.js"文件,如图1-7所示。

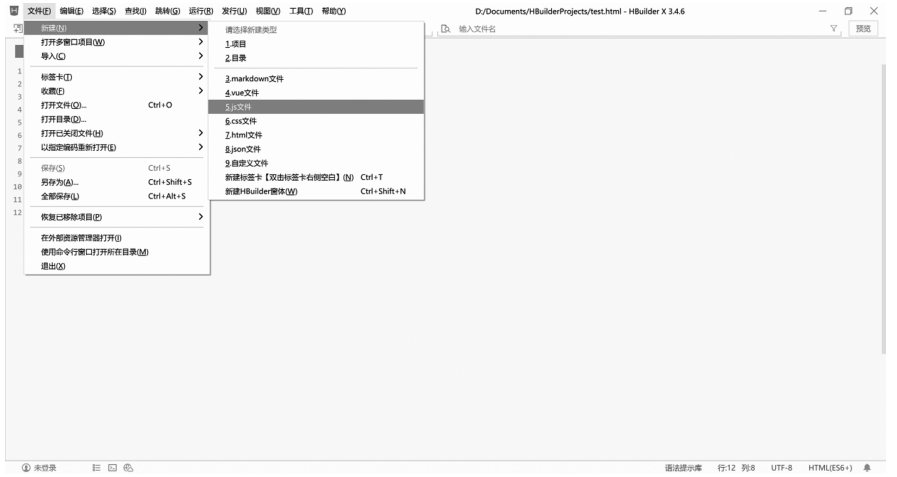

图1-7 创建"test.js"文件

创建完成后的页面如图1-8所示。

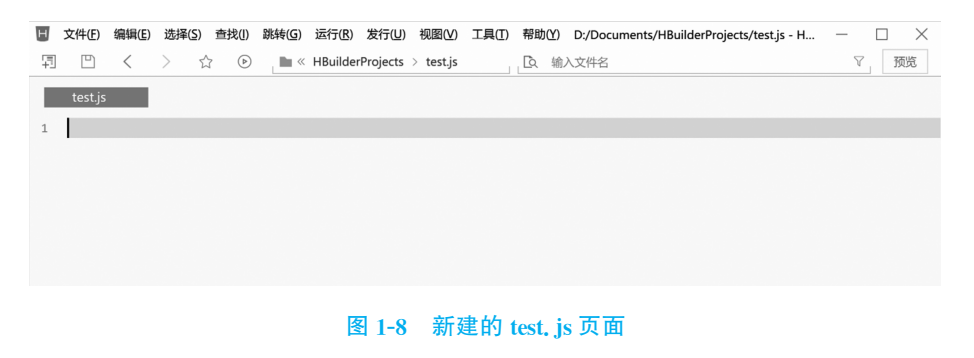

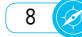

(2)从图1-8可以看出,新建的"test.js"文件中没有任何代码。在其中添加代码,如图1-9 所示。

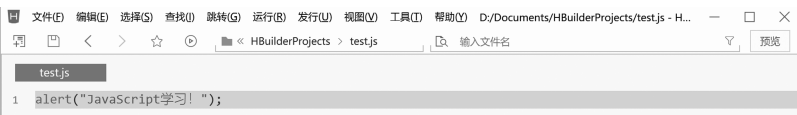

#### 图1-9 添 加 代 码

然后使用 $\leq$ script $>$ 标签的 src 属性引入文件,如图 1-10 所示。其中, $\leq$ script $>$ 标签的 type属性用于告知浏览器脚本的类型。src属性是一个文件路径或者 URL地址,可以指定 相对路径、绝对路径或者 URL地址。

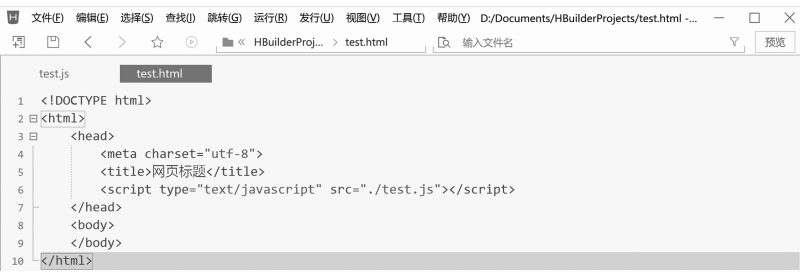

#### 图1-10 通过src属性引入文件

#### 3.行内式

行内式是将JavaScript代码作为 HTML标签的属性值使用。例如,单击超链接时,弹 出一个警告提示框,代码如图1-11所示。

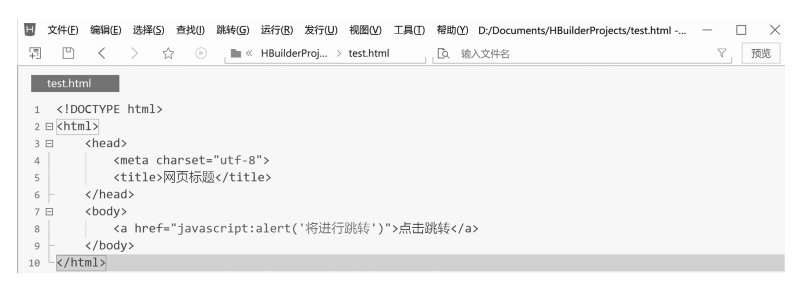

#### 图1-11 标签属性嵌入JavaScript代码

图1-11代码实现了单击链接时,弹出一个警告框提示 "将进行跳转"。由于现在网页开 始提倡结构、样式、行为相分离,即分离 HTML、CSS、JavaScript三部分的代码,避免直接写 在 HTML标签的属性中,从而便于更新和维护。因此实际开发中不推荐使用行内式。

# 1.3.2 输出语句

利用输出语句可以输出一段代码的执行结果,在学习JavaScript的过程中会经常用到 输出语句。接下来介绍3种常用的输出语句。

#### 1.alert()

alert()用于弹出一个警告框,确保用户可以看到某些信息,在前面的示例中已经演示 过。利用alert()可以很方便地输出一个结果,经常用于测试程序。

2. console. log()

console.log()用于在浏览器的控制台中输出内容。例如,在"test.html"文件中编写如 下代码:

console.log("学习JavaScript程序开发");

使用Chrome浏览器打开"test.html"文件,按 F12 键启动开发者工具,然后单击 "Console"控制台选项卡,如图1-12所示。

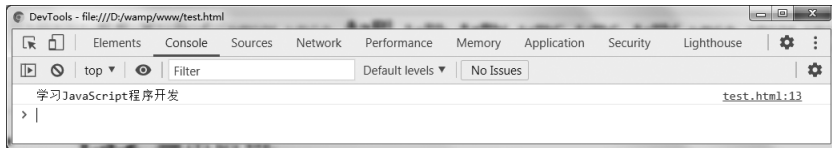

#### 图1-12 浏览器控制台输出

从图1-12中可以看出,控制台显示了输出结果"学习JavaScript程序开发",其最右边的 "test.html:13"表示输出的代码来自"test.html"文件中的第13行。

3.document.write()

document.write()用于向 HTML文档页面中输出内容,具体示例如下:

```
document.write("学习JavaScript!");
```
### 1.3.3 注释

在JavaScript开发过程中,使用注释是为了提高代码的可读性或者把目前不需要的代 码进行暂时的屏蔽。在程序解析的过程当中,注释会被自动忽略。JavaScript语言支持单行 注释和多行注释2种注释方式。

1.单行注释"//"

```
\langlescripttype="text/javascript">console.log("学习JavaScript程序开发");//向控制台打印一句话
\langlescript>
```
上述示例中,"//"和其后面的"向控制台打印一句话"是一个单行注释。以"//"开始,到 该行结束或者 JavaScript 标记结束之前的内容都是注释。

2.多行注释"/\*\*/"

```
\langlescripttype="text/javascript">/*
 alert("我爱中国");
```
 $10(2)$ 

```
console.log("江西信息应用职业技术学院");
  */
 console.log("jxcia");
\langle/script>
```
上述示例中,"/\*"和"\*/"之间的内容是多行注释,多行注释以"/\*"开始,以"\*/"结 束。同时,多行注释可以嵌套单行注释,但不能再嵌套多行注释。

# ◆ 任务实施

完成验证用户输入密码的代码如下:

```
\leq! DOCTYPE html><html>\leqhead>\leqmetahttp-equiv="Content-Type" content="text/html; charset=utf-8"/><title>验证用户输入的密码</title>
 \langle script type = "text/javascript">var password = prompt('请输入密码:'); //获取用户输入的密码
   if(password = 'ixcia'){
     alert("密码输入正确");
   }else{
     alert("密码输入错误");
   }
 \langlescript>\langle \ranglehead><body></body>\langlehtml>
```
上述代码中,var password = prompt(' 请输入密码: ')获取用户输入的密码,然后判断用 户输入的密码是否与"jxcia"相同,如果相同则提示"密码输入正确",否则提示"密码输入错误"。 通过浏览器测试,运行结果如图1-13所示。

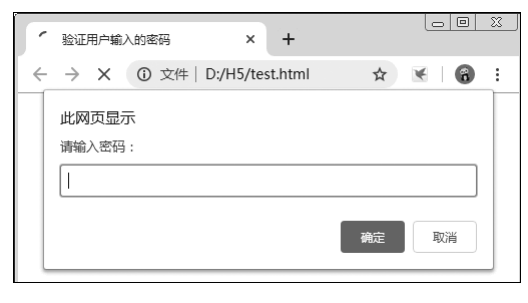

#### 图1-13 用户输入密码

 $(11)$ 

输入错误的密码"helloworld"后,单击"确定"按钮,运行结果如图1-14所示。

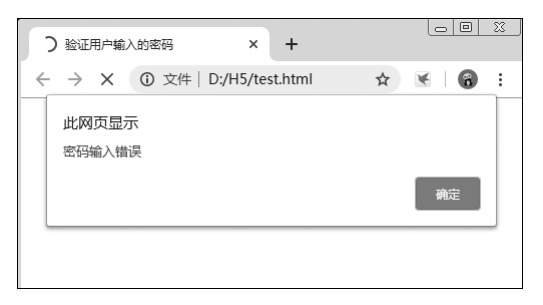

#### 图1-14 用户密码输入错误

# ▲模块小结

本模块首先提出一个验证用户输入密码的任务并进行分析,针对任务介绍了JavaScript 的应用领域、发展状况及特点,浏览器、代码编辑器相关内容,JavaScript的基础知识(引入方 式、输出语句和注释)。最后利用相关知识完成任务。

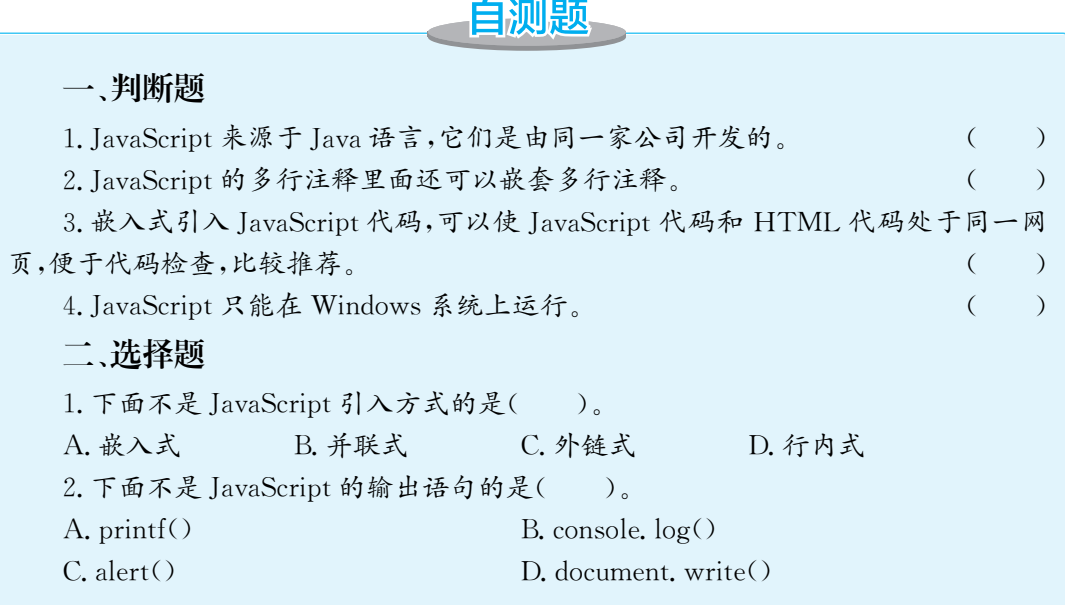

 $\left(12\right)$ 

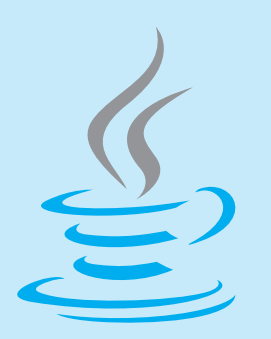

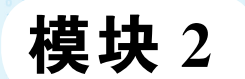

# JavaScript基本语法

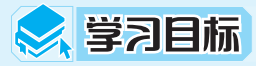

(1)掌握JavaScript变量的定义及赋值。

(2)掌握JavaScript的数据类型。

(3)掌握JavaScript的表达式及运算符。

(4)熟悉JavaScript流程控制语句,并具备运用控制语句解决问题的能力。

# 9 任务描述

九九乘法表是学习数学必备的知识,它体现了数字之间的乘法规律,如何使用 JavaScript输出九九乘法表呢?

分析:用JavaScript输出九九乘法表需要使用循环嵌套的知识来完成。首先考虑九 九乘法表有九行,需要一个循环变量来控制行数的变化,由于每行的列数不一样,因此 还需要一个循环变量来控制每行的列数。观察九九乘法表会发现以下规律:

(1)每行中公式的列数等于该行的行号,例如第4行共有4列公式;

(2)每行的被乘数的取值范围在"1到每行中的列数",例如第4行中,被乘数的取值 范围在1到4;

(3)乘数的值等于该行的行号,例如第4行中所有公式的乘数的值都为4。

只要根据上述规律使用 JavaScript 语言编写代码,即可将九九乘法表显示在网页中。

# 2 任务准备

要完成九九乘法表任务,需要掌握如下知识:

- (1)基本的网页输出语句。
- (2)循环语句的基本结构及用法。
- (3)循环嵌套的用法。

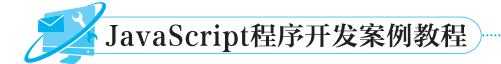

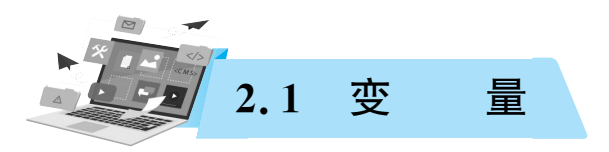

# 2.1.1 标识符

在JavaScript中,变量、数组、函数等都需要一个名称,这个名称被称为标识符。用户自 己定义的标识符要遵循JavaScript标识符命名规则,具体规则如下:

(1)标识符由字母(A~Z,a~z)、下划线(\_)、数字(0~9)和美元符号(\$)组成。

(2)标识符不能以数字开头。

(3)标识符不能使用JavaScript中的关键字命名,如case、var、false等。

(4)JavaScript中的标识符严格区分字母的大小写,如abcd和abcD表示两个不同的标 识符。

用户在定义标识符时还需要注意在定义标识符时尽量做到"见名知意"。如用gender 表示性别、name表示姓名等,养成良好的编程习惯。

合法标识符的举例:A123、school、name\_2、a\_23、get\_age、\$stu、\$s\_3。

非法标识符的举例:12age、a-b、a&b、M.teacher、new、ab#、abc¥。

# 2.1.2 保留关键字

保留关键字是JavaScript语言中规定使用的专用词,它们有特定的含义,如定义变量用 关键字 var,定义函数用关键字 function。所有的保留关键字都不能作为标识符使用,否则 会造成语法错误。JavaScript 的保留关键字如表 2-1 所示。

| break    | case    | catch      | class | const    | continue |
|----------|---------|------------|-------|----------|----------|
| debugger | default | delete     | do    | else     | export   |
| extends  | false   | finally    | for   | function | if       |
| import   | in      | instanceof | new   | null     | return   |
| supper   | switch  | this       | throw | try      | true     |
| typeof   | var     | void       | while | with     | yield    |

表2-1 JavaScript保留关键字

除此之外,JavaScript中还保留了一些未来可能会用到的关键字,如表 2-2 所示。

| abstract     | arguments | await     | byte     | boolean | char   |
|--------------|-----------|-----------|----------|---------|--------|
| double       | enum      | eval      | final    | float   | goto   |
| implements   | int       | interface | let      | long    | native |
| package      | private   | protected | public   | short   |        |
| synchronized | throws    | transient | volatile | static  |        |

表2-2 JavaScript预保留关键字

# 2.1.3 变量的使用

变量是内存中的一块存储空间,是用来存储数据的。变量的名字就是内存地址的别名, 在程序的执行过程中其内的值是可以改变的。变量有两个基本特征,即变量名和变量值,变 量名的命名规则遵循标识符的命名规则。在使用JavaScript变量前要先对变量进行声明。 由于 JavaScript 是一种弱类型的语言,所有的 JavaScript 变量都是由关键字 var 进行声明 的,其语法格式如下:

var valuename1[, valuename2, valuename3,  $\ldots$ ];

var是声明变量的关键字,所有变量的声明都用该关键字。valuename1是声明的变量 名。一次可以声明一个变量,也可以声明多个变量,多个变量之间要用逗号隔开。

```
var $ name, $ age, $ school;
var math score, English score, chinese score;
var room 001, room 002;
```
上述代码中,用var声明的变量都没有赋初始值,所以默认为undefined。行末的分号 (;)可以省略,一般我们都会保留,表示一行的结束。

# 2.1.4 变量的赋值

变量的赋值就是给变量一个初始值,JavaScript中使用等号(=)实现变量的赋值。变量 的赋值有两种方式。

(1)在声明变量的同时给变量进行初始化赋值。

var name = "lucy"; // 声明变量的同时赋值

(2)声明完变量后,再使用赋值语句进行赋值。

var name; // 声明变量

name = "lucy"; // 变量赋值

在JavaScript中,虽然变量可以不先声明而直接对其进行赋值(上述代码中可以省略声 明变量那行),但还是建议在使用变量之前就对该变量进行声明。这是因为JavaScript采用 的是动态编译,运行过程中不易发现代码中的错误,特别是变量命名方面的错误,所以要养 成良好的编程习惯。

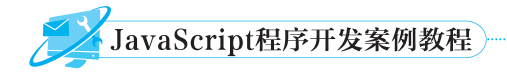

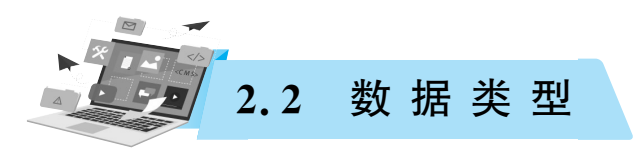

# 2.2.1 数据类型分类

JavaScript是一种弱类型的语言,即数据在定义时不需要指明是什么类 型,其数据类型可以通过数据赋值时的值来推断。JavaScript的数据类型可 以分为三类:基本数据类型、引用数据类型和特殊数据类型,如图2-1所示。 引用数据类型会在后续模块中介绍。

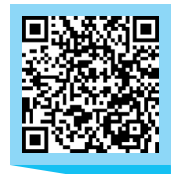

数据类型 基本数据类型 字符串型(string)数值型(number) 布尔型(boolean)  $\left(\begin{array}{c} \frac{1}{2} \end{array}\right)$ 引用数据类型:对象(object) 特殊数据类型 空型(null) 未定义型(undefined)  $\perp$  $\mathcal{L}$  $\begin{bmatrix} 1 & 1 \\ 1 & 1 \\ 1 & 1 \end{bmatrix}$  $\begin{bmatrix} 1 \\ 2 \end{bmatrix}$ 图2-1 数据类型分类

#### 视频 数据类型

# 2.2.2 基本数据类型和特殊数据类型

#### 1.数值型

数值型是JavaScript中最基本的数据类型。JavaScript并不区分整型和浮点型,所有的 数字都是数值型。当一个数字直接出现在JavaScript中,那么这个数字被称为数值直接量, JavaScript常用的数值直接量如下:

(1)十进制。在JavaScript中,十进制用0~9的数字来表示,如23、-30、51、-103。

(2)八进制。在JavaScript中,八进制用0~7的数字来表示,第一位数字前必须加0,如 023、065、0347、02。

(3)十六进制。在JavaScript中,十六进制用0~9的数字和 A~F(或者小写字母a~f) 的字母来表示,在字母和数字前要先添加0X(或者0x)开头,表示是十六进制数,如0Xff、 0X1234、0xA23、0xEC。

下面通过输出不同进制下的数字25,加深对这三种进制数的理解。

document.write("不同进制下数字25的输出结果:"); //输出字符串 document.write("<p>+进制:" + 25); // 输出十进制数 25 document.write("<p>八进制:" + 025); //输出八进制数 025 document.write("<p>+六进制:" + 0x25); // 输出十六进制数 0x25

执行上面的代码,得到的运行结果如图2-2所示。

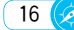

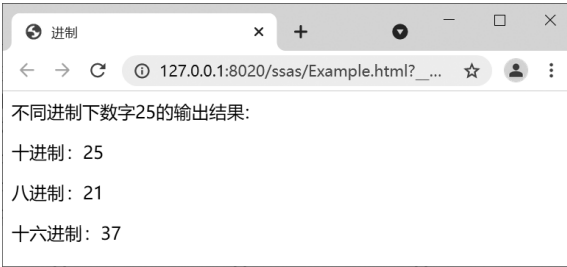

#### 图2-2 不同进制下数字25的输出结果

(4)浮点型。浮点型数据只能用十进制数表示,表示形式有以下两种:

①一般表示形式:由整数部分、小数点和小数部分组成,如1.45、-5.6、15.0。

②指数表示形式:由数字、e(或E)和指数组成,如3.14e5、5e3、1.56E-6。e或E后面 的整数表示 10 的指数次幂, 如 3.14e5 表示 3.14×105。

下面通过代码了解浮点型数据的用法,具体如下:

```
document.write("浮点型数据表示:");
document.write("\langle p \rangle" + 3.14e5);
document.write("\langle p \rangle" + 5e3);
document.write("\langle p \rangle" + 1.56E-6);
```
执行上面的代码,得到的运行结果如图2-3所示。

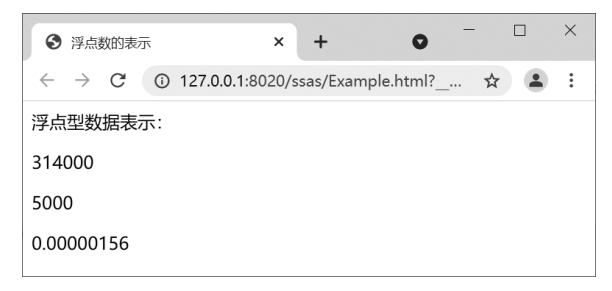

#### 图2-3 浮点型数据输出结果

#### 2.字符串型

字符串是由字符组成的序列,主要由字母、数字、汉字或者其他特殊字符组成。字符串 数据必须用单引号或者双引号括起来,单引号和双引号可以互相嵌套,即单引号中的字符串 可以出现双引号,双引号中的字符串可以有单引号。

```
'it is a sunny day' // 单引号括起来的字符串
"it is a sunny day" // 双引号括起来的字符串
"hello,mynameisˈlucyˈ" //双引号中括起来的字符串出现单引号
'hello, my name is "lucy" ' // 单引号中括起来的字符串出现双引号
```
通过上述代码可知,单引号和双引号可以互相嵌套,但是单引号中包含单引号,或者双 引号中包含双引号,程序则会出错。解决此错误的方法是通过转义字符"\"对其进行转义。

 $17<sup>°</sup>$ 

JavaScript程序开发案例教程

'it\'s a sunny day'  $\pi$  // 输出 it's a sunny day

"hello, my name is \"lucy\" " // 输出 hello, my name is "lucy"

除了可以对单引号和双引号进行转义外,JavaScript 中还有其他的特殊字符需要转义, 具体如表2-3所示。

| 转义字符        | 描<br>述    | 转义字符   | 描<br>述            |  |
|-------------|-----------|--------|-------------------|--|
| ١b          | 退格        | \V     | 垂直制表符             |  |
| $\ln$       | 换行符       |        | 反斜杠               |  |
| ١t.         | 水平制表符 Tab | ١r     | 回车符               |  |
|             | 换页        | \000   | 八进制数,范围 000~777   |  |
|             | 单引号       | \xHH   | 十六进制数,范围 00~FF    |  |
| $^{\prime}$ | 双引号       | \uhhhh | 4位十六进制数值 hhhh 指定的 |  |
|             |           |        | Unicode 字符        |  |

表2-3 JavaScript常用转义字符

#### 3.布尔型

布尔型(Boolean)只有两个值,一个是true,表示结果为真,一个是false,表示结果为假, 常用于逻辑判断。

var result1 = true; // 把布尔型 true 赋值给 result1 var result2 = false; // 把布尔型 false 赋值给 result2

#### 4.空型

空型只有一个值为 null,用于定义空的或者不存在的引用。这里需要注意 null 和空字 符串""或者0不一样,null一般用于给对象进行初始赋值。

#### 5.未定义型

未定义型只有一个值为undefined,当定义了一个变量未进行初始化时,该变量的默认 值为undefined。例如"vara;"定义了变量a,但是没有给变量a进行初始赋 值。undefined 和 null 的区别是 null 表示一个变量被赋了一个空值, 而 undefined则表示该变量未被赋值。

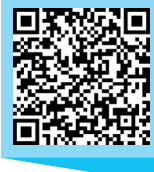

视频 数据类型检测

#### 2.2.3 数据类型检测

由于JavaScript语言是弱类型语言,JavaScript中的变量的数据类型是 由上下文运行过程决定的,变量的加法演示示例如下:

var num1 = "23", num2 = 12, sum = 0; // 定义变量并赋值 sum = num1 + num2; // 变量进行加法运算 document.write(sum); //输出加法结果:2312

通过上述案例的输出结果可以看出,变量没有进行加法运算,而是进行了字符串的拼 接。由于两个变量的数据类型不同,直接相加并不能得到正确的答案。做数字运算前,要先